# **Play Help Index**

### **How To**

<u>Play MPEG audio</u> <u>Adjust audio volume</u> Obtain MPEG information Use the slider bar

### **Menu Commands**

File menu Play menu Audio menu View menu Help menu

### **Toolbar Commands**

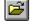

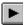

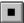

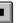

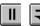

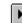

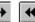

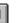

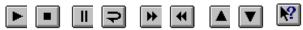

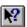

### File menu commands

The File menu offers the following commands:

Open Close Exit Opens an MPEG audio stream Closes an opened MPEG audio stream

Exits the ADI MPEG Audio Player

#### Play menu commands

The Play menu offers the following commands:

<u>Playback</u> Play opened audio stream

<u>Loop Play</u> Play opened audio stream continuously

Fast Forward<br/>RewindFast forward audio stream<br/>Rewind audio streamPausePause audio playbackStopStop audio playback

#### **Audio menu commands**

The Output menu offers the following commands, which provides control over playback volume and playback in a smooth manner

<u>Volume Up</u>
<u>Volume Down</u>
Turn up the audio volume
Turn down the audio volume

Smooth Audio Smooth out audio playback. For use with older sound

cards

#### View menu commands

The View menu offers the following commands:

Stream Info Displays information about the MPEG audio stream that

IS

currently being played

Status Bar Shows or hides the Status Bar at the bottom of the

Player

#### **Help menu commands**

The Help menu offers the following commands, which provide you assistance with this application:

Help Topics Offers you an index to topics on which you can get help

About Displays the version number of this application

#### **Open command (File menu)**

Use this command to open an MPEG bitstream for playback. See also  $\underline{1, 2, 3, 4 \text{ command}}$ .

#### **Shortcuts**

Toolbar:

Keys: CTRL+O

### File Open dialog box

The following options allow you to specify which audio stream to open:

### **File Name**

Type or select the filename you want to open. This box lists files with the extension you select in the List Files of Type box.

### **List Files of Type**

Select the type of file you want to open: (\*.mpg;\*.mp2; \*.mpa etc.)

#### **Drives**

Select the drive where the streams that you want to open reside.

#### Directories

Select the directory where the file that you want to open is located.

#### Network...

Choose this button to connect to a network location, assigning it a new drive letter.

# Close command (File menu)

Use this command to close the current opened stream.

# Shortcut

Keys: CTRL+C

### 1, 2, 3, 4 command (File menu)

You can use the numbers and filenames listed at the bottom of the File menu to open up to four most recently opened MPEG audio streams. To do so, simply choose the number that corresponds with the stream you want to open.

### Exit command (File menu)

Use this command to quit the audio player.

### **Shortcuts**

Mouse: Double-click the application's Control menu button.

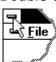

Keys: ALT+F4

### Status Bar command (View menu)

Use this command to display and hide the Status Bar, which describes the action to be executed by the selected menu item or depressed toolbar button, and keyboard latch state. A check mark appears next to the menu item when the Status Bar is displayed.

See <u>Status Bar</u> for help on using the status bar.

### **Status Bar**

The status bar is displayed at the bottom of the player window, which appears as

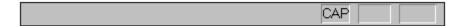

The left area of the status bar describes actions of menu items as you use the arrow keys to navigate through menus. This area similarly shows messages that describe the actions of toolbar buttons as you depress them, before releasing them. If after viewing the description of the toolbar button command you wish not to execute the command, then release the mouse button while the pointer is off the toolbar button.

### **Help topics command (Help menu)**

Use this command to display the opening screen of Help. From the opening screen, you can jump to step-by-step instructions for using ADI MPEG Audio Player and various types of reference information.

Once you open Help, you can click the Contents button whenever you want to return to the opening screen.

### **Help topics command (Help menu)**

Use this command to display the opening screen of Help. From the opening screen, you can jump to step-by-step instructions for using ADI MPEG Audio Player and various types of reference information.

Once you open Help, you can click the Contents button whenever you want to return to the opening screen

# About amaplay command (Help menu)

Use this command to display the copyright notice and version number of your copy of the ADI MPEG Audio Player.

### **Context Help command**

You may use the Context Help command to obtain partial help on ADI MPEG Audio Player. When you choose the Toolbar's Context Help button, the mouse pointer will change to an arrow and question mark. Then click somewhere in the Player window, such as another Toolbar button or a menu item. The Help topic will be shown for the item you clicked.

### **Shortcuts**

Toolbar:

Keys: SHIFT+F1

# Playback command (Play menu)

Use this command to playback an opened MPEG audio stream.

# Shortcuts

Toolbar: Keys: CTRL+P

# Loop play command (Play menu)

Use this command to playback an opened MPEG audio stream in a loop fashion

# **Shortcuts**

Toolbar: Keys: CTRL+L

# Pause command (Play menu)

Use this command to pause the current playback in process.

# Shortcuts

Toolbar: Keys: CTRL+U

# Stop command (Play menu)

Use this command to stop the current playback in process.

# Shortcuts

Toolbar: Keys: CTRL+S

# Fasr forward command (Play menu)

Use this command to forward the current opened stream.

# Shortcuts

**\*** Toolbar: Keys: CTRL+F

# Rewind command (Play menu)

Use this command to rewind the current opened stream.

# Shortcuts

Toolbar: Keys: CTRL+R

# Smooth audio (Audio menu)

Use this command to smooth the audio playback.

# **Volume up command**

Use this command to turn up the audio playback volume.

# Shortcuts

Toolbar:

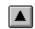

### Volume down command (Audio menu)

Use this command to turn down the audio playback volume.

# Shortcuts

Toolbar:

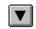

### **Bitstream info command**

|  | Use | this | command | to | display | information | about the | current MPE | G audio stream. |
|--|-----|------|---------|----|---------|-------------|-----------|-------------|-----------------|
|--|-----|------|---------|----|---------|-------------|-----------|-------------|-----------------|

### **Toolbar button commands**

The toolbar provides the following listed buttons as shortcuts to assist audio playback. You may click on each of these buttons to obtain more description in detail.

Open up an MPEG audio stream for playback
Playback an opened MPEG audio stream
Playback an opened MPEG audio stream in loop
Forward skip an audio stream
Rewind an audio stream
Pause audio playback
Stop audio playback
Turn up the playback volume
Turn down the playback volume

Activate Context Sensitive Help mode

### **Toolbar Functions**

The Toolbar offers shortcuts to assist the audio playback functions. You may click on any buttons to obtain more description in detail.

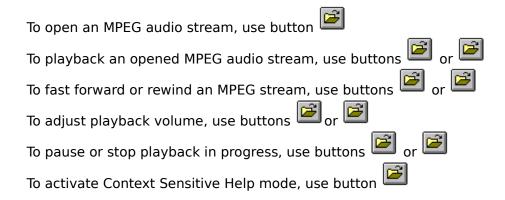

# **MPEG Audio Stream Playback**

- 1 Open the audio stream that you want to play using the
- . <u>Open</u> command in the <u>File menu</u> or the button in the toolbar
- 2 Play the stream using the <u>Playback</u> command in the <u>Play</u>
- . <u>menu</u> or the button in the toolbar

See also <u>Loop Play</u>, <u>Pause</u>, <u>Stop</u>, <u>Fast Forward</u>, <u>Rewind</u>

### **Adjust Playback Volume**

1 To turn up volume, use command <u>Volume Up</u>in the <u>Audio</u>

menu or the button in the toolbar

2 To turn down volume, use command <u>Volume Down</u> in the

. <u>Audio menu</u> or the button in the toolbar

# **Display MPEG Information**

Use the command  $\underline{\text{Bitstream Info}}$  in the  $\underline{\text{View menu}}$  to display information about the opened MPEG audio bitstream

### **Title Bar**

The title bar is located along the top of the ADI MPEG Audio Player window. It contains the name of the opened MPEG audio stream in addition to that of the Player.

The title bar also contains the following elements:

- Player control-menu button Player window minimizing button
- Player Exit button (Windows 95)

You may move the Player window through dragging the title bar.

# Minimize command (Player Window Control)

Use this command to reduce the Player window to an icon.

# **Maximize command (Player Window Control)**

Not activated.

### Volume down command (Audio menu)

Use this command to turn down the audio playback volume.

# **Shortcuts**

Toolbar:

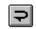

### **Bitstream info command**

|  | Use | this | command | to | display | information | about the | current MPE | G audio stream. |
|--|-----|------|---------|----|---------|-------------|-----------|-------------|-----------------|
|--|-----|------|---------|----|---------|-------------|-----------|-------------|-----------------|

### **Toolbar button commands**

The toolbar provides the following listed buttons as shortcuts to assist audio playback. You may click on each of these buttons to obtain more description in detail.

Open up an MPEG audio stream for playback
Playback an opened MPEG audio stream
Playback an opened MPEG audio stream in loop
Forward skip an audio stream
Rewind an audio stream
Pause audio playback
Stop audio playback
Turn up the playback volume
Turn down the playback volume
Activate Context Sensitive Help mode

# Size command (System menu)

Not activated.

# **Close command (Control menus)**

You may use this command to exit the ADI MPEG Audio Player.

Double-clicking a Control-menu box is the same as choosing the Close command.

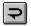

### Shortcuts

Keys: CTRL+F4

### **Restore command (Control menu)**

Not activated.

### **Move command (Control menu)**

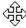

Note: This command is unavailable if you maximize the window.

#### Switch to command (application Control menu)

Use this command to display a list of all open applications. Use this "Task List" to switch to or close an application on the list.

#### Shortcut

Keys: CTRL+ESC

#### **Dialog Box Options**

When you choose the Switch To command, you will be presented with a dialog box with the following options:

#### Task List

Select the application you want to switch to or close.

#### Switch To

Makes the selected application active.

#### **End Task**

Closes the selected application.

#### Cancel

Closes the Task List box.

#### Cascade

Arranges open applications so they overlap and you can see each title bar. This option does not affect applications reduced to icons.

#### Tile

Arranges open applications into windows that do not overlap. This option does not affect applications reduced to icons.

#### **Arrange Icons**

Arranges the icons of all minimized applications across the bottom of the screen.

### Slider Bar

You may use the slider bar to Fast Forward or Rewind the audio stream by dragging the slider to the right or to the left. This can be done even when the stream is being played.